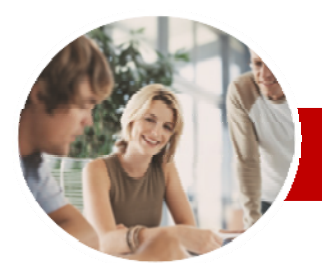

### **INFOCUS COURSEWARE**

# **Level Series**

Upgrading to Microsoft Office 2010

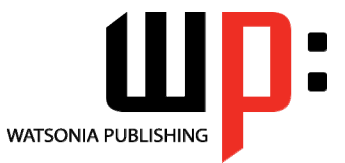

Core Changes

ISBN: 978-1-921721-72-4 Order Code: INF1002

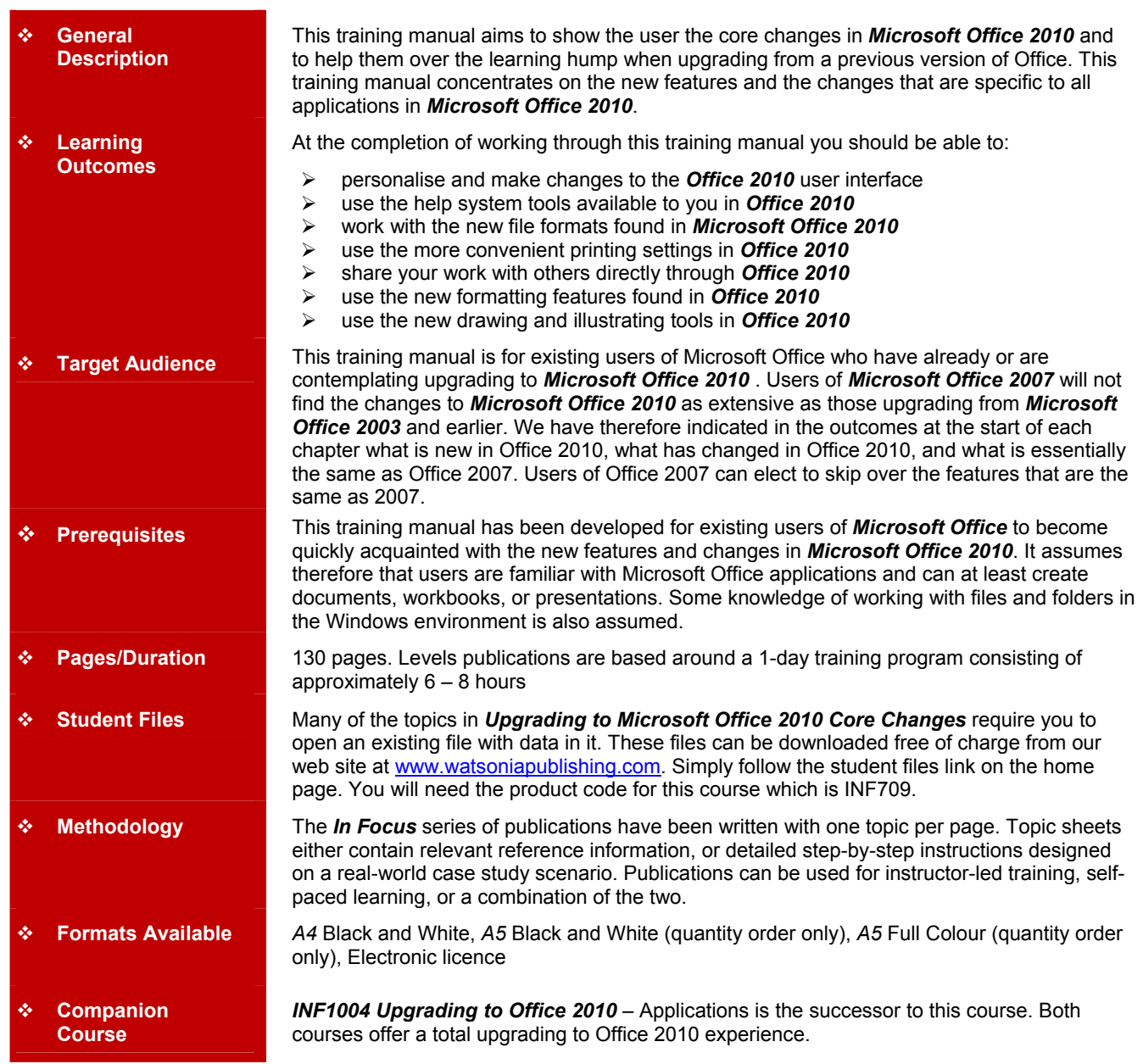

*\* Duration relates to study time only and does not include assessment time. Duration should be used as a guide only. Actual duration will vary depending upon the skills, knowledge, and aptitude of the participants. This information sheet was produced on Wednesday, August 25, 2010 and was accurate at the time of printing. Watsonia Publishing reserves its right to alter the content of the above courseware without notice.* 

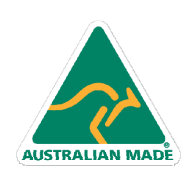

47 Greenaway Street Bulleen VIC 3105 Australia ABN 64 060 335 748

Phone: (+61) 3 9851 4000 Fax: (+61) 3 9851 4001 info@watsoniapublishing.com www.watsoniapublishing.com

# Product Information

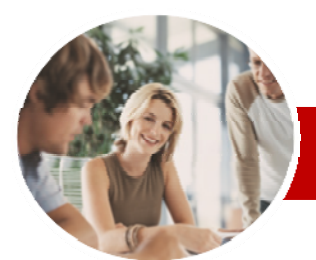

# Upgrading to Microsoft Office 2010

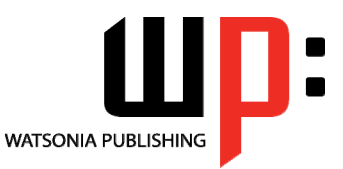

Core Changes

#### **INFOCUS COURSEWARE**

# **Level Series**

#### ISBN: 978-1-921721-72-4 Order Code: INF1002

# **Contents**

#### **The Office 2010 Interface**

- $\checkmark$  Understanding The Office 2010 Interface
- $\checkmark$  Starting An Office 2010 Application
- $\checkmark$  Understanding The Ribbon
- $\checkmark$  Using The Ribbon
- Using Ribbon Key Tips
- $\checkmark$  Minimising The Ribbon
- $\checkmark$  Understanding The Quick Access Toolbar
- Launching Dialog Boxes
- Understanding The Status Bar
- Understanding The Backstage View
- $\checkmark$  Accessing The Backstage View

# **Personalising The 2010 Interface**

- $\checkmark$  Understanding Personalising The Interface
- $\checkmark$  Showing And Hiding Ribbon Tabs
- $\checkmark$  Modifying Ribbon Tabs
- $\checkmark$  Creating A New Ribbon Tab
- $\checkmark$  Placing Commands On A Tab
- $\checkmark$  Organising Commands In A Group
- $\checkmark$  Creating More Groups
- $\checkmark$  Exporting Your Personalisation **Settings**
- $\checkmark$  Removing A Tab From The Ribbon
- $\checkmark$  Importing Personalisations
- $\checkmark$  Resetting The Ribbon
- $\checkmark$  Adding Commands To The QAT
- $\checkmark$  Modifying Commands On The QAT
- $\checkmark$  Removing Commands From The
- QAT
- $\checkmark$  Resetting The QAT
- $\checkmark$  Customising The Status Bar
- Advanced Ribbon Customisation

#### **The Office 2010 Help System**

- $\checkmark$  Understanding The Help System
- Knowing Your Version And Build
- $\checkmark$  Accessing Help In Office 2010
- Offline Help
- $\checkmark$  Help Getting Started With Office 2010
- 
- Using The Menu To Ribbon Guide  $\checkmark$  Downloading 2003 To 2007 Guides
- $\checkmark$  Using The 2003 To 2010
- **Workbooks**
- 
- Googling Help
- $\checkmark$  Accessing Images And Pictures  $\checkmark$  Accessing Online Templates

47 Greenaway Street Bulleen VIC 3105 Australia

ABN 64 060 335 748

### **The Office 2010 File System**

- $\checkmark$  Understanding Office 2010 File Types
- Opening Files In Office 2010
- $\checkmark$  Closing Files In Office 2010
- $\checkmark$  Opening Recent Files And Places
- $\checkmark$  Recent Files From The Start Menu
- Understanding File Saving In
- Office 2010  $\checkmark$  Saving To A Previous Version
- $\checkmark$  Saving As Macro Enabled
- $\checkmark$  Creating A PDF File
- $\checkmark$  Saving To The Web
- $\checkmark$  Creating New Files In Office 2010
- Understanding Templates In Office
- 2010 Understanding Draft Versions
- 
- Configuring AutoSave  $\checkmark$  Recovering An Unsaved File
	-
- $\checkmark$  Managing Versions
- $\checkmark$  Accessing File Information

## **Printing From Office 2010**

- $\checkmark$  Print Previewing In Office 2010
- Choosing A Printer
- $\checkmark$  Specifying Print Settings
- $\checkmark$  Specifying Page Layout Settings
- Changing Printer Properties

#### **Sharing From Office 2010**

- Understanding Sharing
- $\checkmark$  Sending A File As An Attachment
- $\checkmark$  Sending A File As A PDF
- Saving To SkyDrive
- Protecting Your File Before
- Sharing
- $\checkmark$  Checking For Issues
- $\checkmark$  Checking File Accessibility
- $\checkmark$  Checking File Compatibility

#### **Formatting In Office 2010**

- Understanding Formatting In Office 2010
- Using Home Tab Commands
- $\checkmark$  Applying Styles In Office 2010
- $\checkmark$  Applying A Different Style Set
- $\checkmark$  Applying Table Styles
- $\checkmark$  Applying Themes

Phone: (+61) 3 9851 4000 Fax: (+61) 3 9851 4001 info@watsoniapublishing.com www.watsoniapublishing.com

### **Pictures**

Menu

 Using A Canvas  $\checkmark$  Inserting Screen Shots  $\checkmark$  Inserting A Screen Clip  $\checkmark$  Understanding SmartArt Creating A SmartArt Image Adding Text To SmartArt Changing The SmartArt Style Changing Colours In A SmartArt

Image

- Understanding Pictures
- $\checkmark$  Inserting A Picture
- $\checkmark$  Changing The Picture
- $\checkmark$  Removing A Picture Background

Product Information

 Correcting Pictures Changing Picture Colouring  $\checkmark$  Applying Artistic Effects

 $\checkmark$  Changing Picture Styles  $\checkmark$  Changing Picture Effects  $\checkmark$  Repositioning Pictures The Picture Format Short Cut

 Changing The Picture Layout **Drawing And Illustrating**   $\checkmark$  Modifying Clip Art Inserting Shapes  $\checkmark$  Modifying Shapes  $\checkmark$  Inserting Text Into A Shape  $\checkmark$  Custom Text Wrapping Finding And Selecting Shapes

 Changing A SmartArt Layout Adding More Shapes To SmartArt

 Resizing SmartArt **Concluding Remarks**